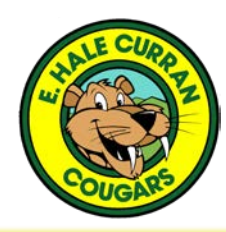

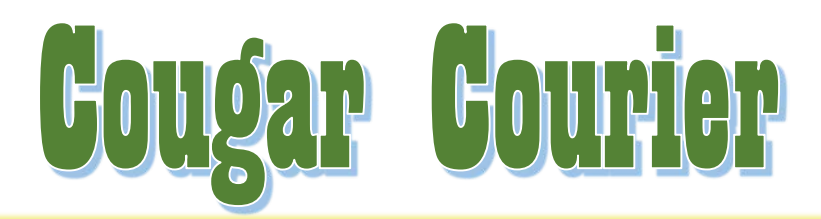

#### MVUSD September 21 - 25, 2020

#### Important Dates

**Monday, September 21** 

**Tuesday, September 22**  [MVUSD Latino Parent Advisory](https://www.murrieta.k12.ca.us/Page/33841) Committee Meeting

**Wednesday, September 23**  DELAC Meeting

**Thursday, September 24**  12:15 – 6:00pm Weekly Lunch Pick-Up

**Friday, September 25**  Virtual Friday Flag

Upcoming Dates

### **Wednesday September 30th**

 books through Destiny for pick Last day to check out library up on October 5th **See flyer attached to today's Cougar Courier** 

#### Click here for the **October 1st**  Last day for 3rd, 4<sup>th</sup>, and 5<sup>th</sup> graders to sign up for choir [Choir Enrollment Form.](https://forms.office.com/Pages/ResponsePage.aspx?id=47bwIPBFG0aN8rSLBRCnvRadioiQmdJCsJWoX0q7U7dURDJKRFpLTkw3V1FMSVpDTzNOOFVDWE9UUy4u)

 Curriculum and Library Book Pick **October 5th**  Up Dates and Time TBD

**October 19th – 23rd** 

Virtual Parent Teacher **Conferences** 

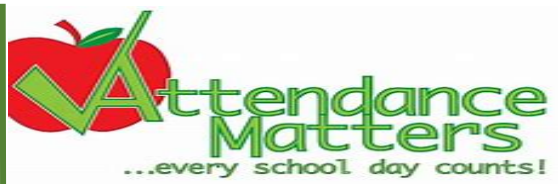

 frustrating, but we want you to stick with it. If you are unable to get on Zoom or Teams to meet with teachers there is still asynchronous or independent work to be done. We want to encourage students to complete the independent work and turn it in. Doing asynchronous work will reflect positively on your child's Attendance and engagement during virtual learning is very important. We know at times technology or the situation can be attendance.

 Attached to the Cougar courier is a flyer with some helpful tips if you are having trouble logging on to Canvas or Zoom. The teachers really want to see their students and really want them in the small groups. The small groups are really the best part of the day as students are getting the attention and help they need.

 We want to thank all our Curran Families for the effort and sacrifices you are making to keep students learning. Our teachers couldn't work their magic without your help and support. Please do not hesitate to reach out to us if you need anything. We will do our best to help.

Sincerely, Mr. Lumsden

# **Next Curriculum Pick Up is October 5th**  Schedule

#### Upper Loop Lower Loop

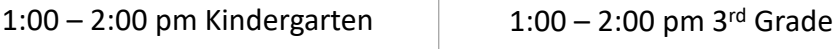

2:00 – 3:00 pm  $1^{st}$  Grade 2:00 – 3:00 pm  $4^{th}$  Grade

 $3:00 - 4:00$  pm  $2^{nd}$  Grade  $3:00 - 4:00$  pm  $5^{th}$  Grade

### **Calling All 4th and 5th Grade**

### *Apply today to be a Student*  **Students**  *Technology Leader*

 leading by example? Are in fourth or fifth grade? Then our Student Technology Leader we will be taking the virtual  *Cougars in the News* newscast. can't wait for you to join in all the fun. Please fill out the 23 and be sure to ask your teacher to submit their Do you love working with technology? Do you enjoy recording videos? Do you love Program is for you! We are so excited to start this amazing program again – virtually! Yes, world by storm while producing our very own Ms. Shores and Ms. Guzman application form by September recommendation form by that date also. Ready? Set? Action!

# Click Here to Apply: Student [Technology Leader Application](https://forms.office.com/Pages/ResponsePage.aspx?id=47bwIPBFG0aN8rSLBRCnvaI5yZy6v-1PuEYiygH2SyVUMzJVOUFZMDBTTUoxOFVNMzZDREVBTjRHSi4u)

 **[Recruitment Video](https://drive.google.com/file/d/1fubpJmRCx-guNpgiB4TUpaY2fH7Ja7g_/view)** 

#### **'Grab n Go' Meals Available for all Enrolled students**

 We are happy to announce that we recently received approval from our  offer *'Grab n Go' weekly meals at no cost*. A student ID number will be still be required at the time of pick present and parents may pick up meals on behalf of students.  *Weekly meals are packaged for every Thursday from 12:15 pm to 6:00 pm*. Meal Packs will include a from a single school site for all m for more details such as; weekly state and federal nutrition partners to *are available to all enrolled students*  up. Students do not need to be *preparation at home and distributed*  weeks' worth of breakfast and lunch for 5 days. Families may pick up meals students in the family. Please [visit www.murrietaschoolnutrition.co](https://u9976710.ct.sendgrid.net/ls/click?upn=4U8I6QO-2FEu8c5Dw8QNd3KYR8agh-2FTuEkUZj-2BwbZR-2FIK2y05ylxGKQmhOzMWwUYqEIxGu_wQyrwErI9pL8j8IcA5T2MHkmuFGY8ZBrV4HjPBgLKzjCci-2FbVzjY9bDTI3TJD7vszueVMhh8SKSAd0eJLHVa2e8JYsX19Z30CbOSd5i4uIfpGb-2B34rcqEdHO-2FU-2Bn4LppOBevNn5yKxNLzOEhfbEV-2BDU-2BC715lyysgarC5oXv5FMFMjAEviSv1EOxsa6oU9sPKHSu9i6uWOsKgZzs-2Bcpc9RJBjrPhNsbrmPyQLFwT6stXfmW59fO1UEBQBVtmTrj7FyXGsE82fdxJNapDPaU3Kkk5XtjHwJBCwMxZaMyH4DH3alavrzgzSGfLelOoCTLdwhN58WFN0wY0nYY12aWP0A-3D-3D)  menu.

If your family has not completed a [nutrition survey and plans to use t](https://u9976710.ct.sendgrid.net/ls/click?upn=8oQbXj5FxcuheWh6K82SKUN67IPaaNnGCUGEDU97nh-2Bxpnk0bSE9oI89QnaPZQCMe3-2FXGkyQ56Am3-2F8u-2FrBJNEaIG9DaCogBkfWP1FweRMAmrEGu7wVZEB-2BRsq42v2W1JYZHWRr38T-2BPqwM6n1uwuuPvCFd7J0rIcmtvKcF7TOMBa9H3Qkhhxi2H5vr6ENS66PWG_wQyrwErI9pL8j8IcA5T2MHkmuFGY8ZBrV4HjPBgLKzjCci-2FbVzjY9bDTI3TJD7vszueVMhh8SKSAd0eJLHVa2e8JYsX19Z30CbOSd5i4uIfpGb-2B34rcqEdHO-2FU-2Bn4Lpp8x8IR4sOo-2B7LzUR6pMhII2t5Ib-2FyaIY8Ipdfl7l-2BLVa1gbq9N409MWzpldrFAQ0GFjL42aWp7224xA491cvRSGdECLYg-2BNYrnYApTzz9yUtUTnxqjwnb-2FQuSafC3JQYP7odwKaWt7UWHoyp58a3jJj6YVjR2vdrXsU7-2Fb3odKLcVLsVu6uqfyB-2FXleTjoMe6UrKc0S7f-2BKaDNeMpHrRYNg-3D-3D)he services of Nutrition Services, *please*  We look forward to seeing you on *[complete the quick 4 question](https://u9976710.ct.sendgrid.net/ls/click?upn=8oQbXj5FxcuheWh6K82SKUN67IPaaNnGCUGEDU97nh-2Bxpnk0bSE9oI89QnaPZQCMe3-2FXGkyQ56Am3-2F8u-2FrBJNEaIG9DaCogBkfWP1FweRMAmrEGu7wVZEB-2BRsq42v2W1JYZHWRr38T-2BPqwM6n1uwuuPvCFd7J0rIcmtvKcF7TOMBa9H3Qkhhxi2H5vr6ENS6JsEO_wQyrwErI9pL8j8IcA5T2MHkmuFGY8ZBrV4HjPBgLKzjCci-2FbVzjY9bDTI3TJD7vszueVMhh8SKSAd0eJLHVa2e8JYsX19Z30CbOSd5i4uIfpGb-2B34rcqEdHO-2FU-2Bn4LppxaBSL-2BQhW0v7-2FWxqkzSRhgf-2FCBRYJ0QkICIQOTPIIq-2Faac09hwfuxAvvXVYX7AjT34epgTN9c00jMNjHH-2F4KsqdKKVxGVhGZfpREeo-2BAfkgiXm1DD6mPRqAeAIXWmXnrxYikVtKxc1QlXLlBP-2FuZEMLNRttQ0xVYkCSCgy5hG4Qs89NC-2FNcUJQgQ4-2BL6-2FVSobLmJilOprlh-2F70ZrbH-2Bh4w-3D-3D) survey linked [here.](https://u9976710.ct.sendgrid.net/ls/click?upn=8oQbXj5FxcuheWh6K82SKUN67IPaaNnGCUGEDU97nh-2Bxpnk0bSE9oI89QnaPZQCMe3-2FXGkyQ56Am3-2F8u-2FrBJNEaIG9DaCogBkfWP1FweRMAmrEGu7wVZEB-2BRsq42v2W1JYZHWRr38T-2BPqwM6n1uwuuPvCFd7J0rIcmtvKcF7TOMBa9H3Qkhhxi2H5vr6ENS6m478_wQyrwErI9pL8j8IcA5T2MHkmuFGY8ZBrV4HjPBgLKzjCci-2FbVzjY9bDTI3TJD7vszueVMhh8SKSAd0eJLHVa2e8JYsX19Z30CbOSd5i4uIfpGb-2B34rcqEdHO-2FU-2Bn4Lpp-2Byn-2BhOpCa8b-2F8gnP48nd2WZFIzzg0xx5JrICNxUr3FQ2P8fNuUgFonz9XHWGZzm1J-2BYOPWYo1iuDZ5-2B7mFvtDuPeZXNiT9X40k7Z9gmNS-2BINc5u2ysx9aiu-2FxI53KZEukF6HXPeElLVOcOKHAvTW8GZyK-2B6YH1Hd5ANjLQYpT502-2FDsTMISp9l-2ByRqXlMH74fSJHML7CsEShjf0CHq9vEg-3D-3D)* Thank you! Thursdays!

Nutrition Services Staff

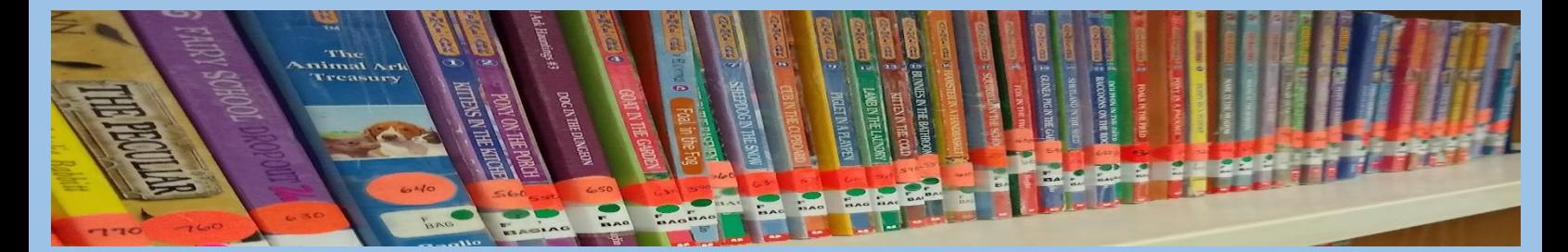

### E. Hale Curran Presents:

# Drive Thru Book Pick Up

 We are excited to offer an optional book drive thru, to make books from Curran library available to students

Monday, October 5, 2020

1 4, by grade level

#### REQIREMENTS:

- Student's account must be in good standing
- All holds must be placed in Destiny Discover, before Wednesday, September 30, 2020
- 2 books maximum
- Only chapter books can be renewed, 1 time
- Books must be picked up on the day and times of the drive thru. BOOKS CAN NOT BE HELD IN THE LIBRARY OR OFFICE
- Books can be returned to the cart placed by the library door in the breezeway before the next drive-thru date
- All future book pick-ups/drop-offs will be handled from library breezeway door
- NOTE: Destiny Discover is a different program

[Click here for Destiny Discover hold instructions](https://www.murrieta.k12.ca.us/Page/37261) 

 If you have any questions, please feel free to email me at **thino-quan@murrieta.k12.ca.us** or call me at 951 696-1405 x2287 **E. Hale Curran** 

# **Virtual Learning Log-In**

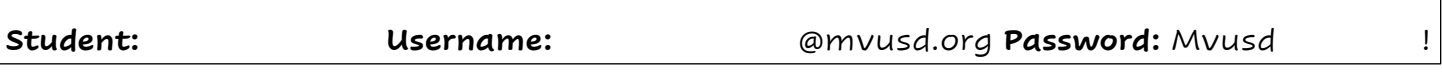

**Step 1**: Confirm you are connected to your internet (Wi-Fi). This symbol in the

. This symbol  $\mathcal{U}\mathbf{G}$  means you are lower right means you are not connected connected. Also look for a strong internet connection, the more arcs that are bold, the stronger the signal. You may need to move your device closer to your Wi-Fi router if your signal is weak.

**Step 2**: Double click on your Google Chrome browser **1999**. If you are directed to our school's website, clear current web address and type in office.com. Then press enter. You may need to click on this link to get to Microsoft Office:

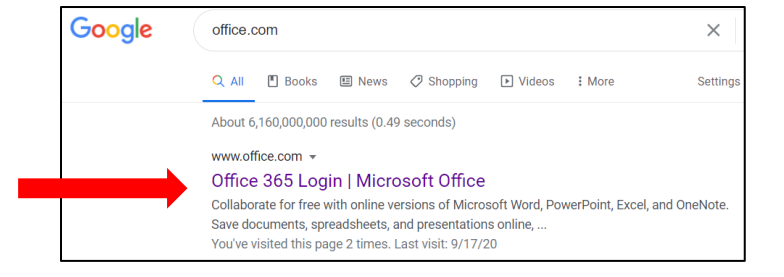

Or your student's account may pull up automatically. If your students account *does not* pull up automatically, follow this step from the Microsoft Office homepage:

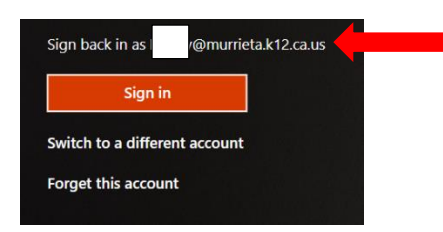

If you see this and it is not your students account, click on "switch to a different account" instead.

If you do not see this option, just click on "sign in" and enter the student Username & Password.

**Step 3**: Click on "All apps," this will either be an arrow icon located in the middle

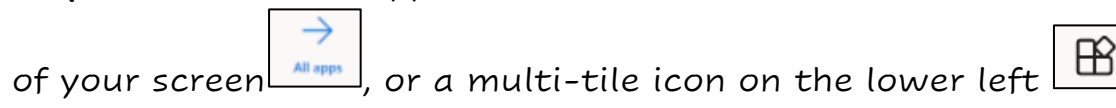

**Step 4**: Scroll down to see all apps and click on the "Zoom" app  $\frac{200 \text{m}}{200 \text{m}}$ . This opens a second tab. Keep Microsoft Office 365 tab open along with the Zoom tab now. Sign into Zoom using student's Username & Password.

**Step 5**: Without closing any tabs, go back to the top of your screen and click on the Microsoft Office 365 tab:

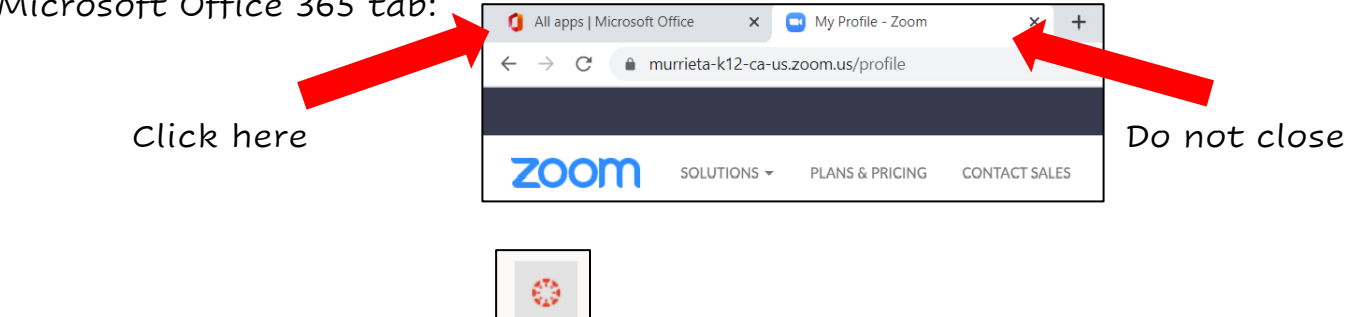

**Step 6**: Click on the Canvas app  $\lceil$  Canvas] (student should automatically sign in at this point, if not, sign in with student Username & Password.

**Step 7**: Click on the Dashboard icon on the left side of your screen.

 and locate the teachers "join meeting here" link or icon. This is **Step 8**: Click on your student's teacher's tile from the dashboard where you will click when it is time for live meetings.

**Step 9**: Keep all 3 tabs open during virtual learning, toggling between tabs as needed without closing them. The top of your screen should always look like this:

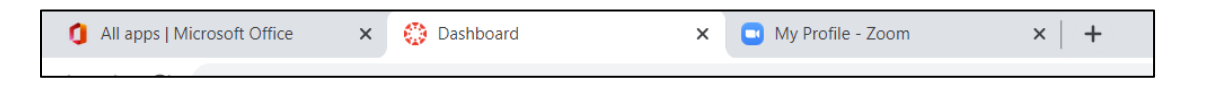

This will ensure access and authenticity to the student's learning platforms.

For a video walkthrough of this process, click here: Virtual Learning Log In

If you received a printed copy of these instructions, please visit our school website @ https://www.murrieta.k12.ca.us/curran and click on Students > Tutorials to locate the tutorial "EHC Virtual Learning Log In Guide":

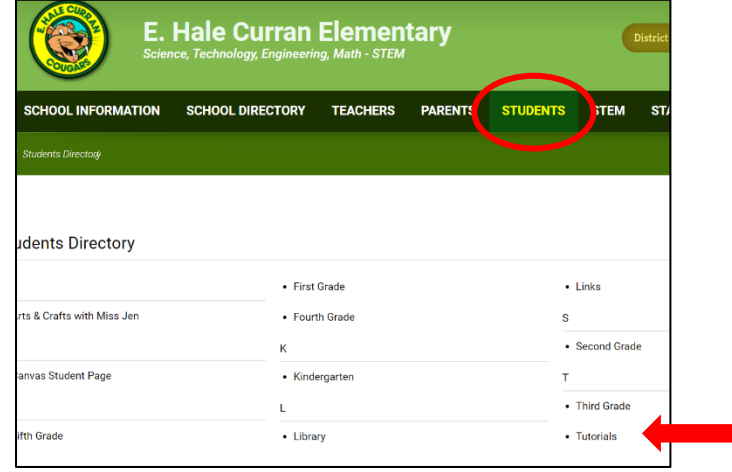

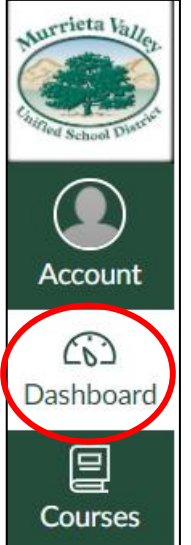

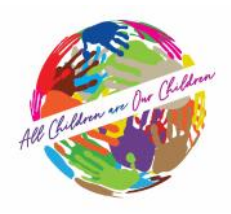

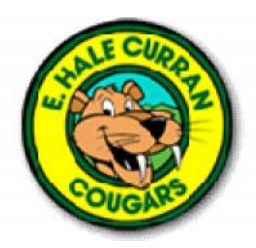

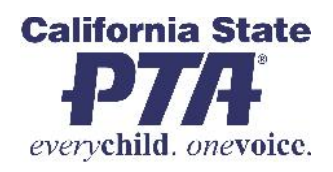

# **E.Hale Curran Elementary PTA is better...with YOU!**

# **By supporting PTA you are supporting your child and your school!**

# **With your PTA membership**:

- **You show** your child that school matters and that you are invested in this journey.
- **You demonstrate** to your child that success in school is the pathway to college, a career, and a productive life!
- welcoming, a hub of learning, and a fun place to be. **You partner** with the principal, teachers, and staff to make your child's school safe,
- more memorable! Like festivals, dances, science experiments, and more! **You share** in campus events and experiences that make your child's school days
- **You connect** with other parents and become part of the largest and most powerful children's advocacy organization in the country.
- **You help** make sure parents' and family members' voices are heard when important decisions that affect your school are made.

# **PTA also means exclusive extra perks for YOU!**

 **LEGOLAND – Code Wizards - Aquarium of the Pacific –RELAY** Learn more online at https://capta.org/join/member-perks/

# **To join, scan this QR code with your smart phone or go to our membership website:**

 **Memberships are \$10 each, and all parents, students, We can't wait for you and your student to become a part of the PTA! We look forward to a wonderful year filled with lots of memories! grandparents and friends are welcome to purchase!**  https://jointotem.com/ca/murrieta/e-hale-curran-elementary-pta

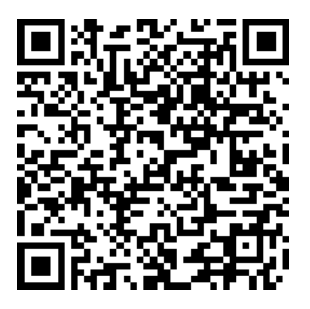